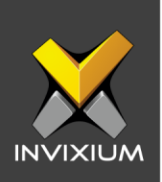

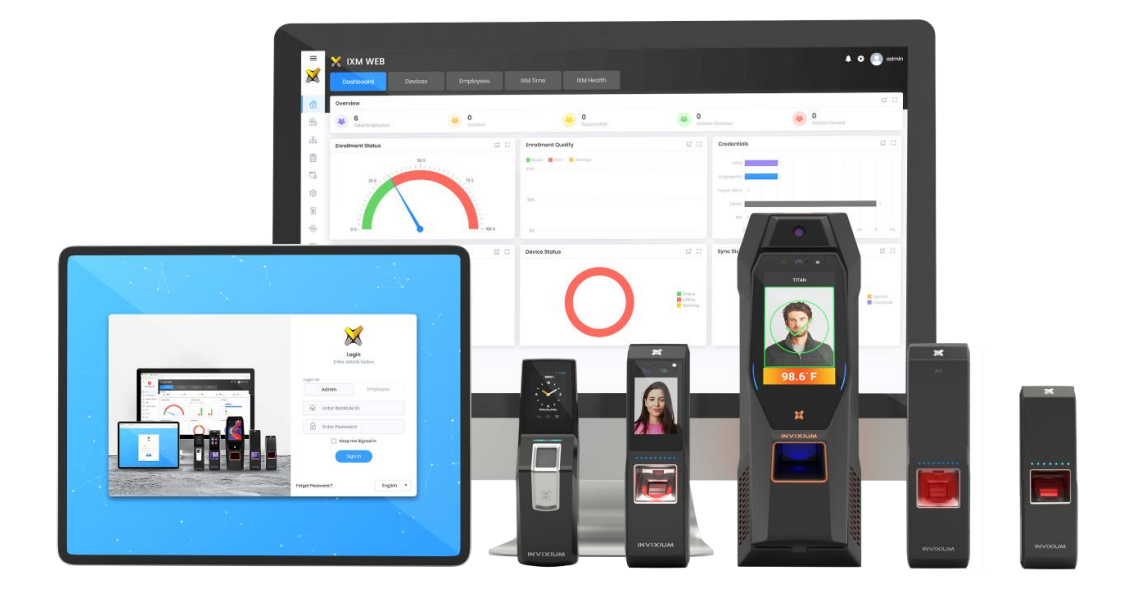

# **Feature Description Document**

Enabling Device Debug Logs

INVIXIUM XAD-FDD-508-02G

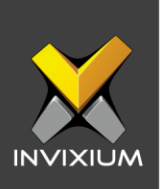

#### **Purpose**

This document outlines the process of enabling device debug logs on IXM devices.

#### **Applies to**

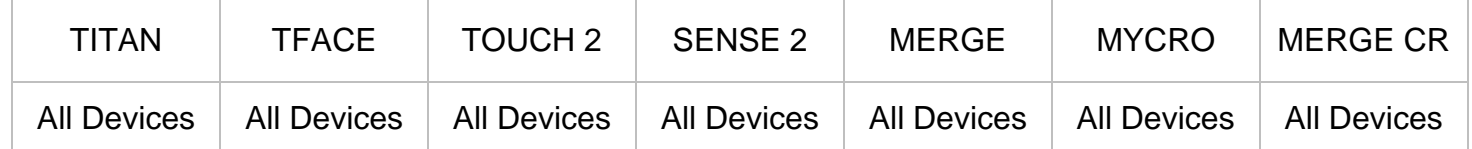

## **Description**

As the name suggests device debug logs are used for debugging device-related issues, should any arise. These logs help the Invixium Support team in troubleshooting complex device-related bugs and issues and should ideally be enabled for quick turnaround times to device issues.

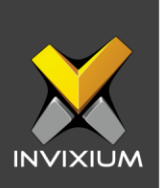

#### **Enabling the Device Debug Logs from IXM WEB**

- 1. From **Home** >> Click the **Devices** tab on the top >> Select the required **Device** >> Navigate to the **General Settings** tab for the device >> Click on **Device Log**.
- 2. Enable Capture Device Logs.

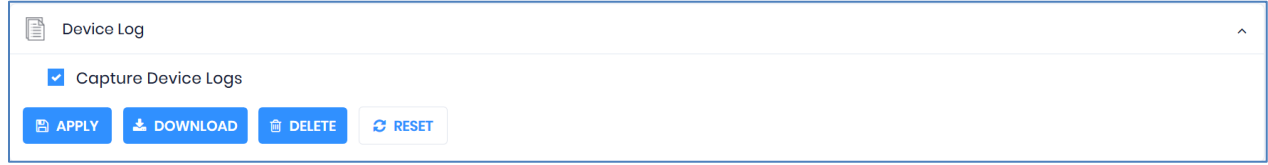

3. Click **Download** to initialize the process to download the device log file.

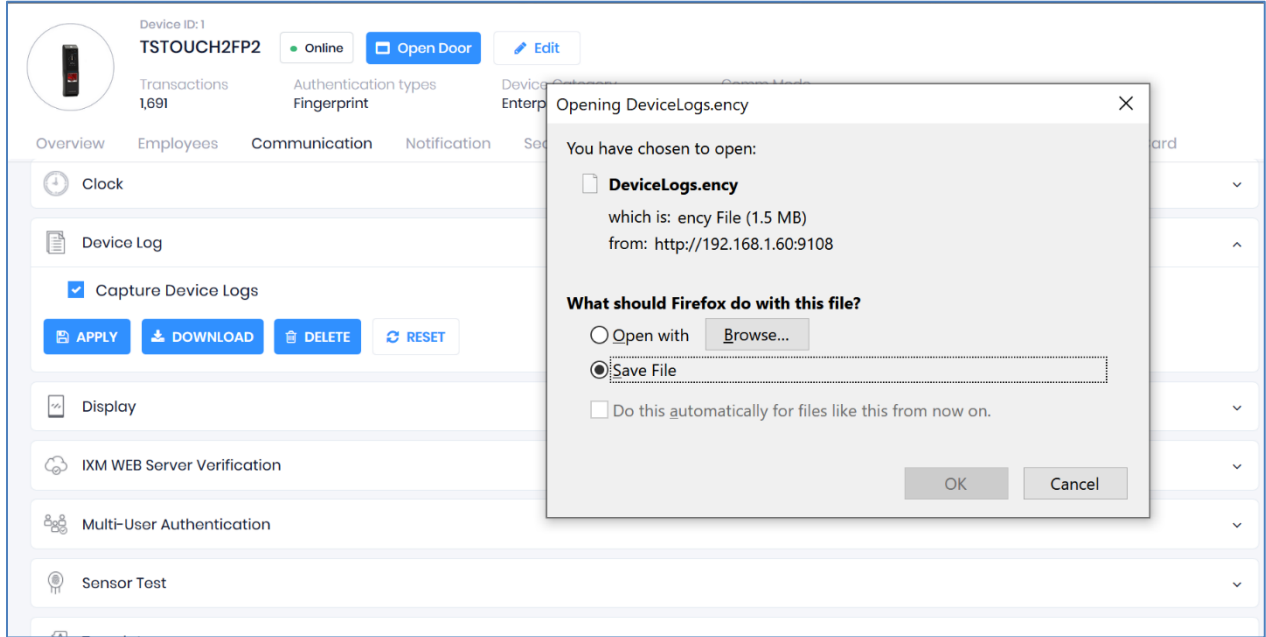

4. Select Save File and Click **OK** to store the device log file on your machine.

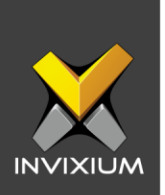

5. To reset the Device Log setting back to default, click **Reset**. Reconfirm the action by clicking **Reset** in the pop-up dialog. If **Cancel** is clicked, then no action will be taken.

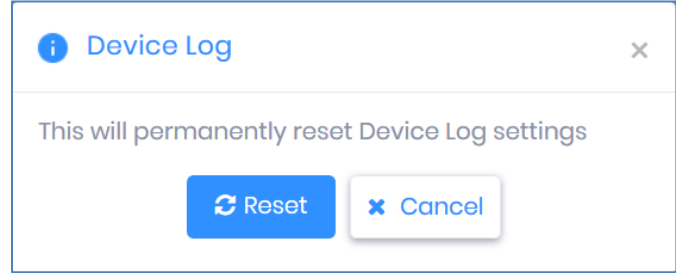

6. A "Device Log settings restored" message will be displayed. Click **OK**.

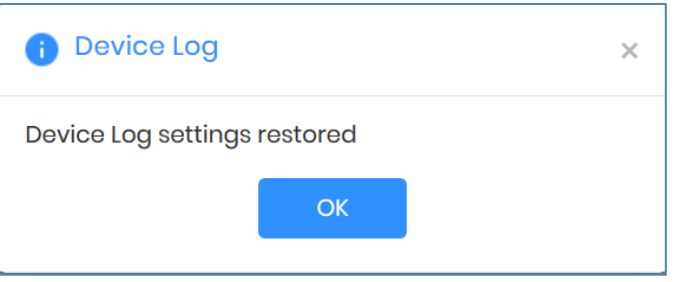

7. To delete the Device Log file from the device, Click **Delete**. Reconfirm the action by clicking **Delete** in the pop-up dialog. If **Cancel** is clicked, then no action will be taken.

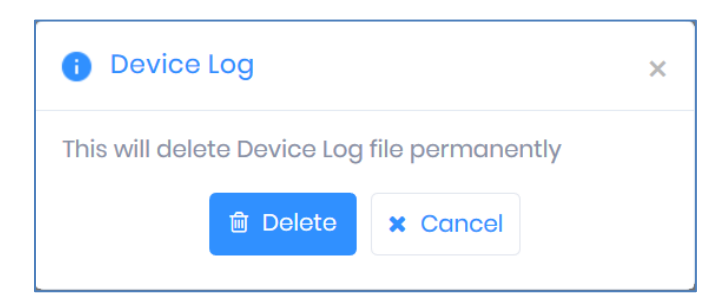

8. A "File deleted" message will be displayed. Click **OK**.

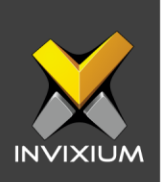

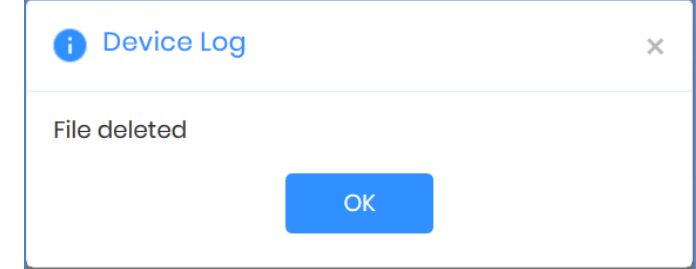

#### **Enabling the device debug logs from the LCD**

1. Tap the launcher button on the device LCD. This will show a list of applications on the device.

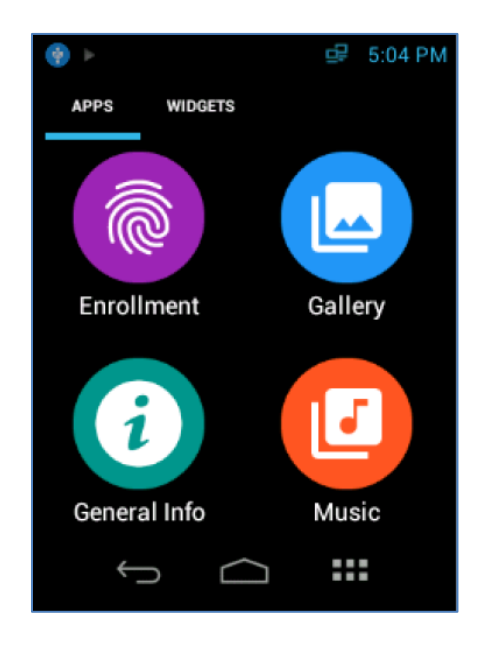

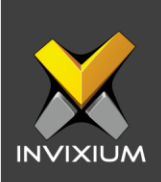

2. Swipe to the "**Settings**" application and tap on it.

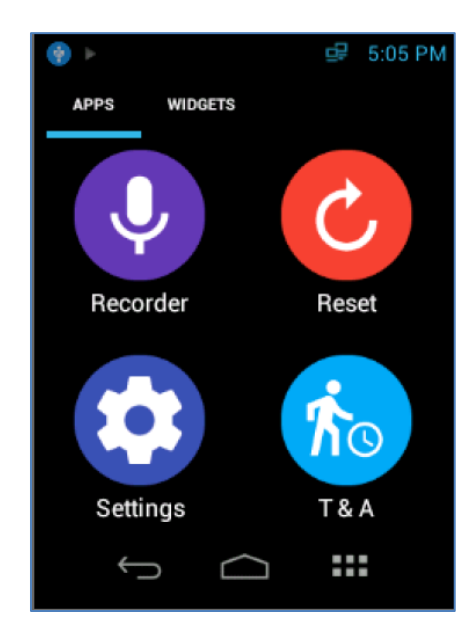

3. Enter the valid credentials and tap **DONE**.

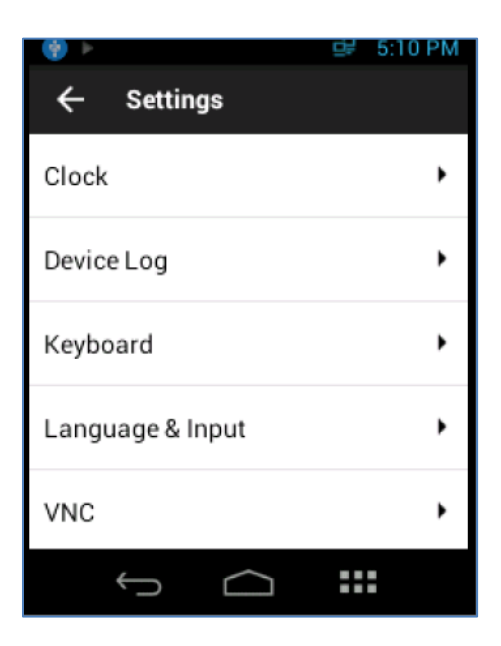

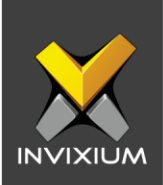

4. Locate the "**Device Log**" option and tap on it.

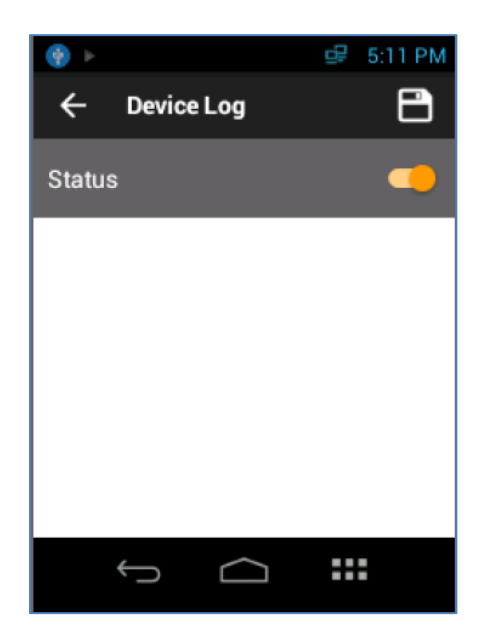

5. Toggle "**Status**" to on and then tap the **Save** icon on the top right corner. This will activate the device debug log.

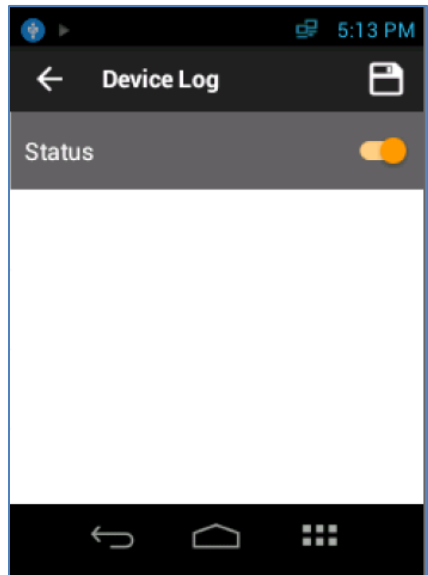

*Note* – TOUCH 2 LCD screenshots have been shown for illustrative purposes. Please follow the same process on MERGE, TFACE & TITAN LCDs.

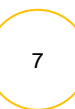

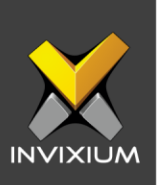

## **Support**

For more information relating to this Feature Description document, please contact us at [support@invixium.com](mailto:support@invixium.com)

#### **Disclaimers and Restrictions**

This document and the information described throughout are provided in their present condition and are delivered without written, expressed, or implied commitments by Invixium Inc. and are subject to change without notice. The information and technical data herein are strictly prohibited for the intention of reverse engineering and shall not be disclosed to parties for procurement or manufacturing.

This document may contain unintentional typos or inaccuracies.

#### **TRADEMARKS**

The trademarks specified throughout the document are registered trademarks of Invixium Access Inc. All third-party trademarks referenced herein are recognized to be trademarks of their respective holders or manufacturers.

Copyright © 2022, INVIXIUM. All rights reserved.